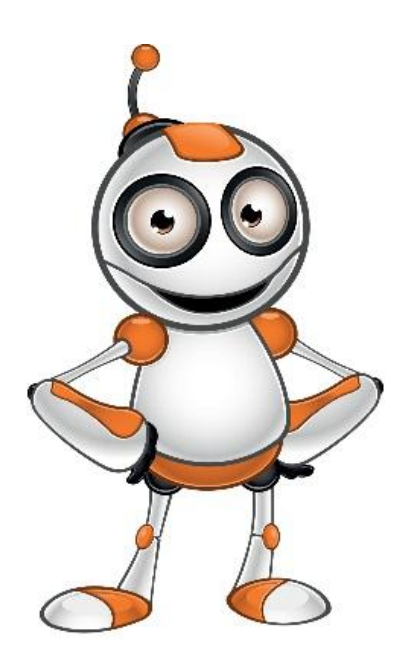

# codecademy

# **Introduction to learning programming through online courses**

- **Category:** Create
- **Activity Description:** Getting started with programming

# ●**Aims (What are you going to learn?):**

#### **At the end of this lesson you will be able to:**

- o Understand Programming
- o Understand Computational Thinking
- o Identify Online Learning Resources

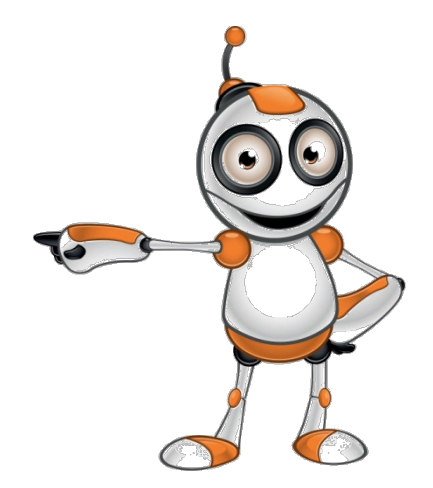

### ● **Digital Competences:**

- o Developing digital content
- o Programming
- o Solving technical problems
- o Identifying needs and technological responses

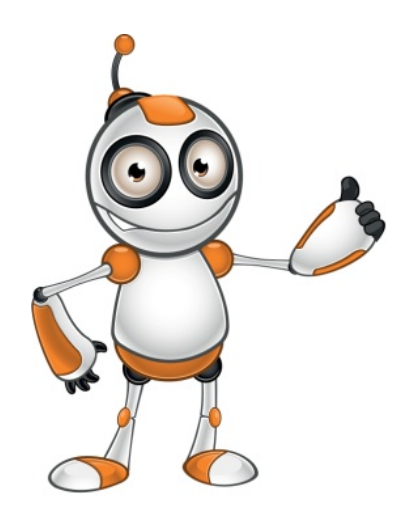

#### ● **What are you going to need?**

- o Internet Access
- o Computer (Laptop or Desktop) or a "smart" device
- o Access to codecademy (username & password OR gmail OR facebook account)

#### **Software:**

- o Web browser
- ●**Audience/target group:** Adults
- ●**Time needed:** <sup>45</sup> minutes

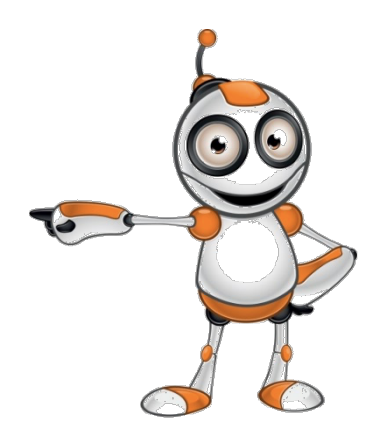

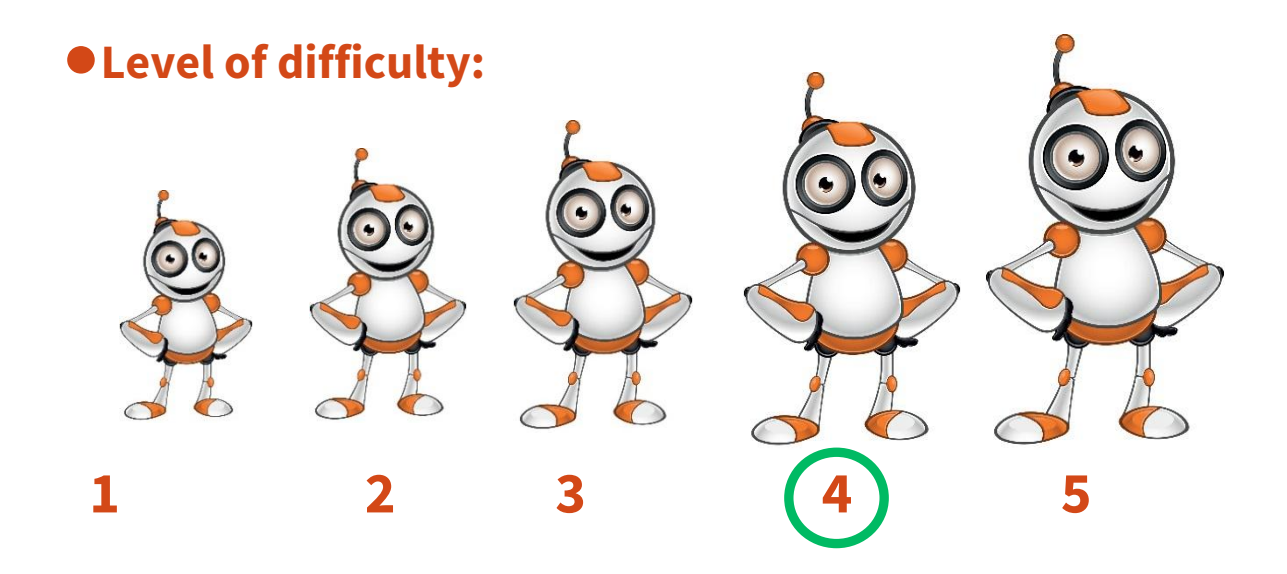

#### ●**Before we start we need to ensure that the user has:**

- $\circ$  good skills of web navigation,
- o a basic understanding of logic

# ● **Related blogging platforms:**

o Coursera

o edX

o Udemy

O CodeAvengers

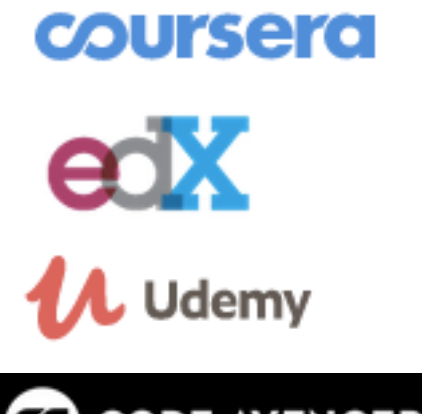

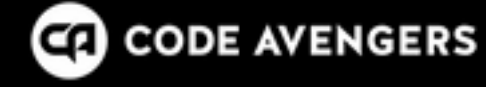

## **STEPS TO LOGIN AND TAKE THE FIRST COURSE AT CODECADEMY**

**1.** Visit the codecadamy site, sign-up or login through your gmail, facebook or twitter account:

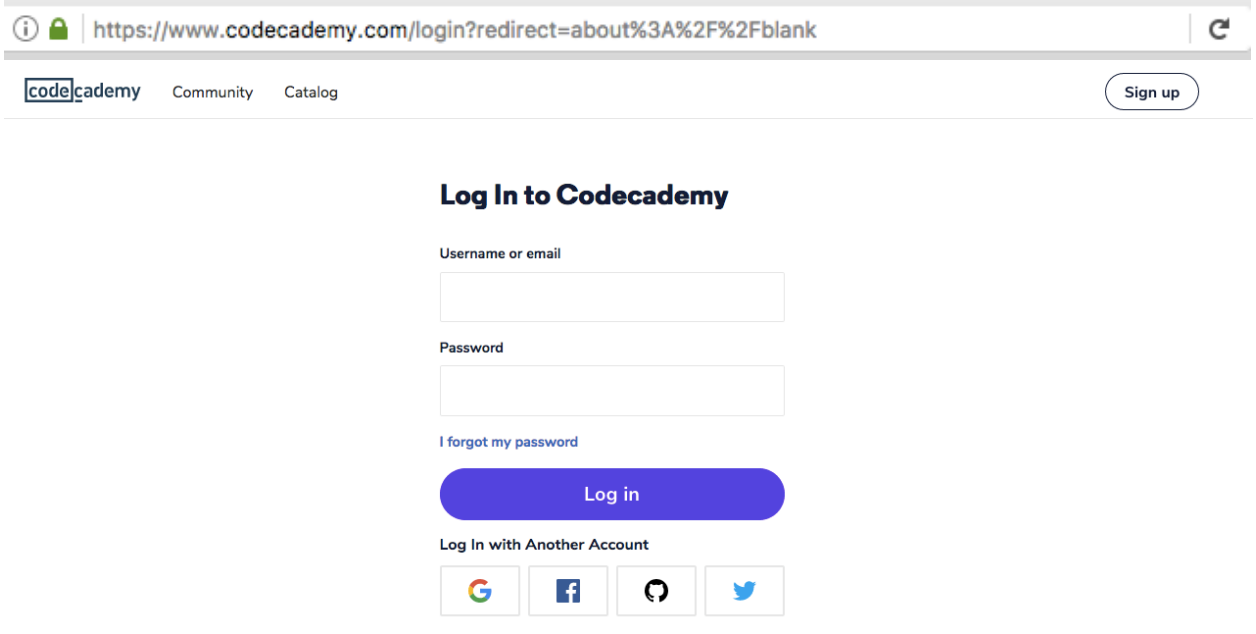

**2.**After logging in, scroll down the page to get to the starter kit:

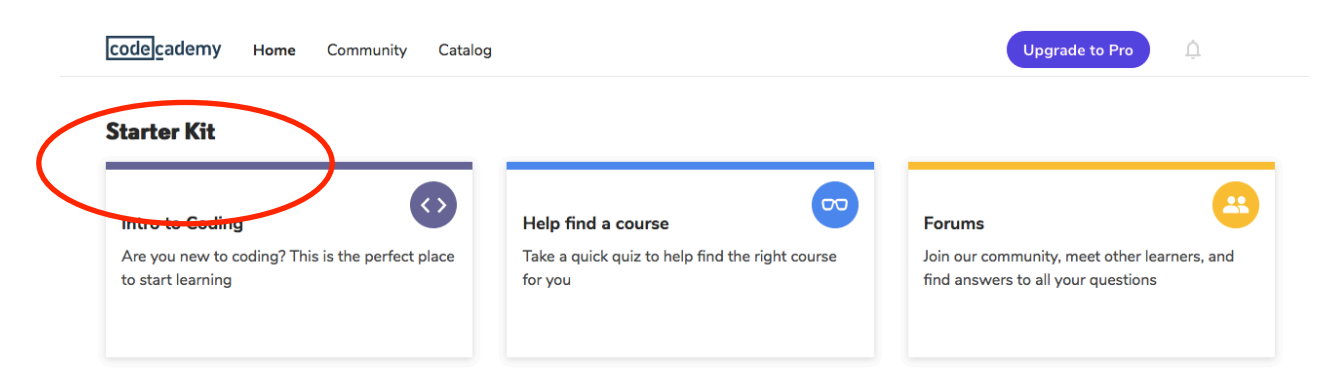

# **3.**This will take you to the **interactive programming environment**.

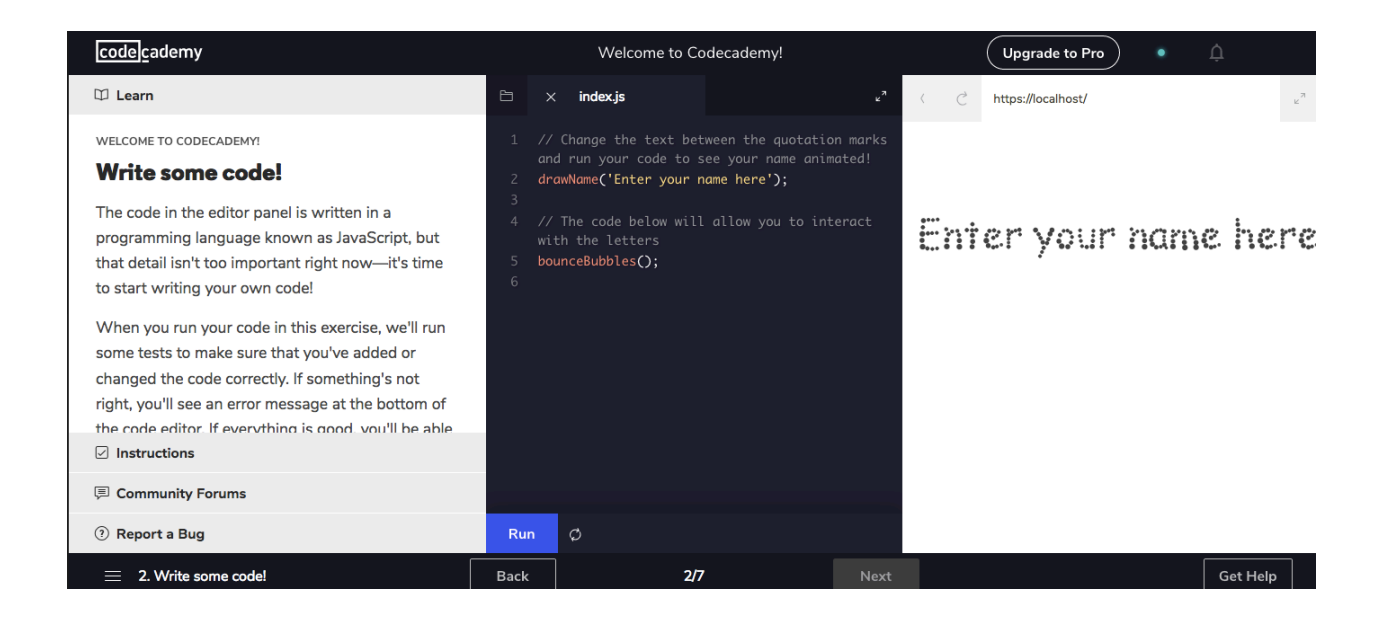

**4.** Follow the online instructions. Note that the middle window is the place where you can write the code, the right window is the output of your code, and the left window contains the instructions. In order to progress with the online programming exercise you need to click on **Run**, followed by **Next.**

#### **Lesson Assessment**

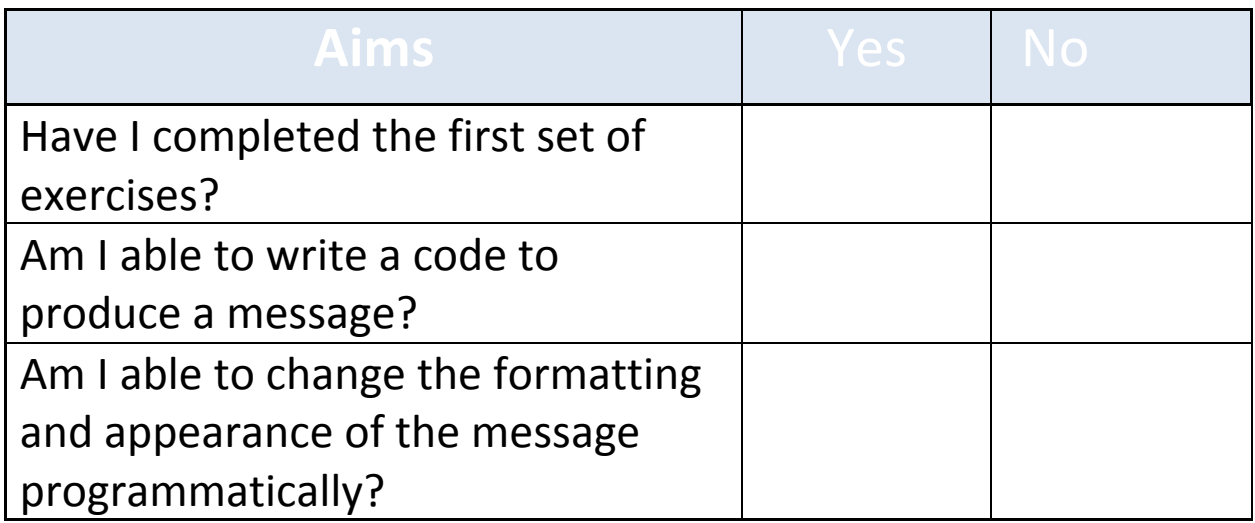

# **Online Dangers**

- Never give your password to another person and always keep it in a secure place, i.e. your mind!
- Better use a separate account for this service.

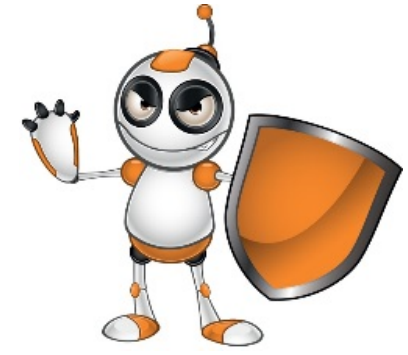